НПО «РЕЛВЕСТ»

# PROXIMITY СЧИТЫВАТЕЛЬ PR-P16

## Руководство по эксплуатации

Считыватель Proximity PR-P16 ТУ 4372-005-18679038-2010.09 РЭ

## **ОГЛАВЛЕНИЕ**

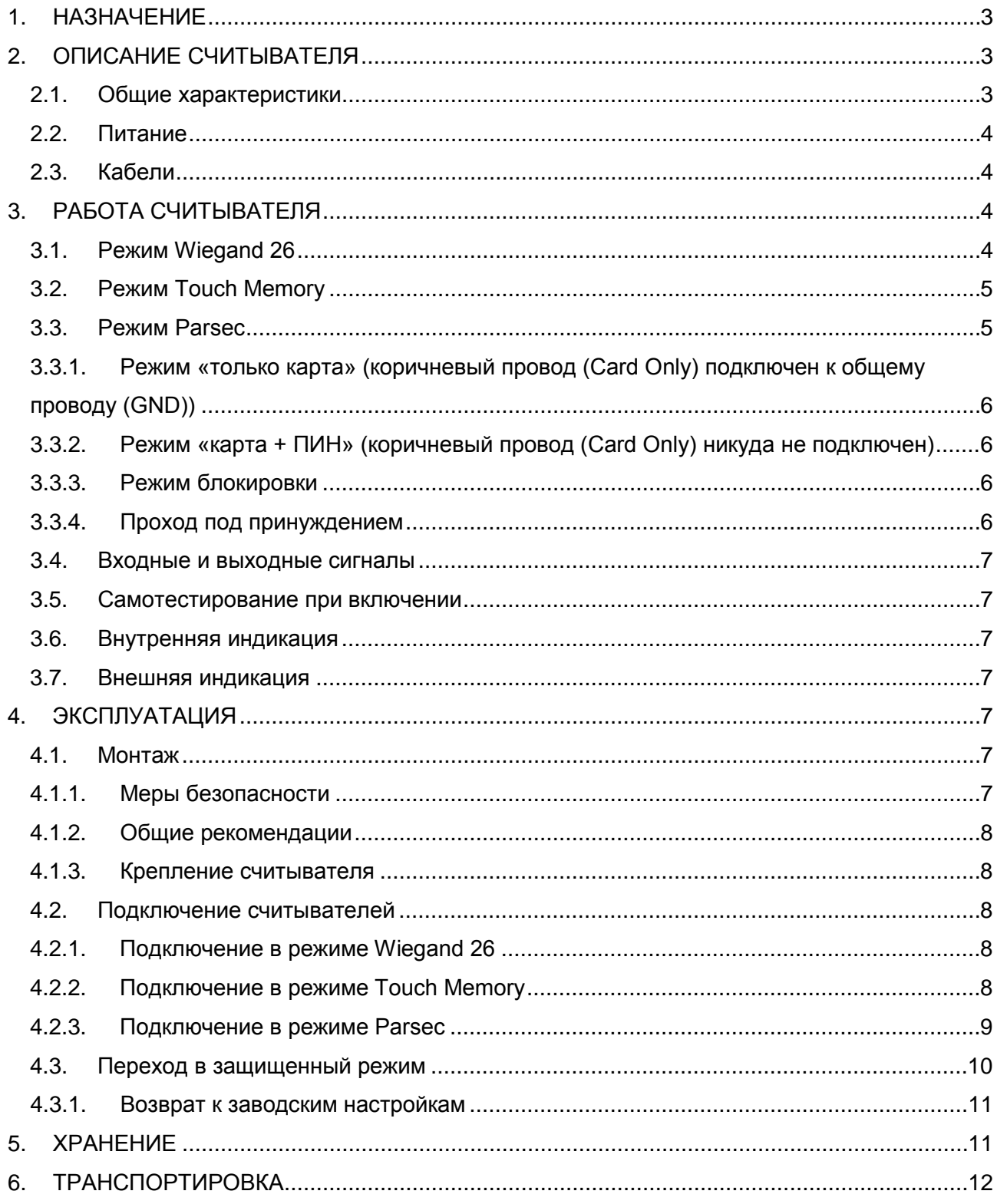

## **1.НАЗНАЧЕНИЕ**

<span id="page-2-0"></span>Бесконтактный считыватель PR-P16 предназначен для работы со следующими типами карт:

- в режиме чтения серийного номера поддерживаются все карты, соответствующие стандарту ISO 14443A-3;
- в защищенном режиме поддерживается работа только с картами Mifare Classic 1K/4K и с картами Mifare Plus в режиме совместимости с Mifare Classic (используется криптоалгоритм Cripto-1).

Считыватель может применяться в системах, использующих для обмена между контроллером и считывателем как протоколы СКУД Parsec, так и протоколы Wiegand 26 или Touch Memory. Выбор протокола производится при подключении считывателя.

Режим прохода «карта + ПИН-код», режим блокировки и функция «Проход под принуждением» поддерживаются только при подключении по протоколу Parsec.

#### **2.ОПИСАНИЕ СЧИТЫВАТЕЛЯ**

#### <span id="page-2-1"></span>**2.1. Общие характеристики**

<span id="page-2-2"></span>Считыватель выполнен в корпусе из пластика ABS и герметизирован силиконовым компаундом.

Технические характеристики приведены в таблице 1.

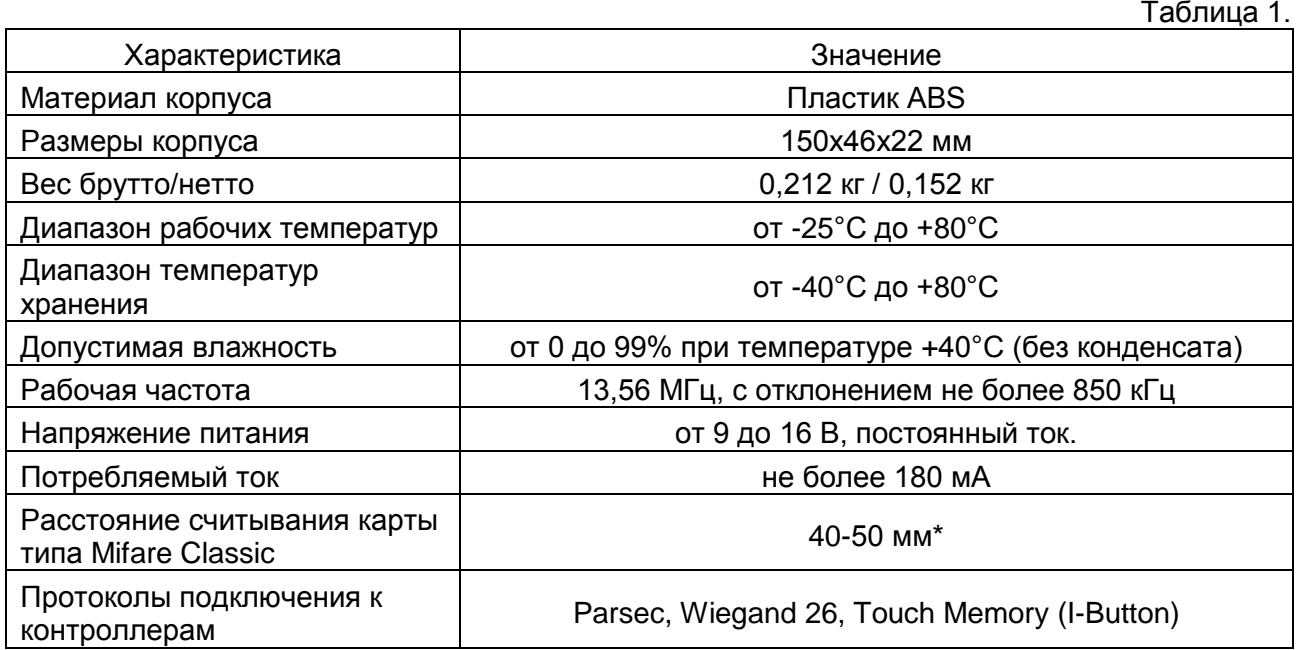

\* Приведенная выше дальность обеспечивается при напряжении питания 10-14 В, размахе пульсаций не более 50 мВ и отсутствии электромагнитных помех в полосе сигнала карты.

Внешний вид считывателей представлен на рисунке [1.](#page-3-4)

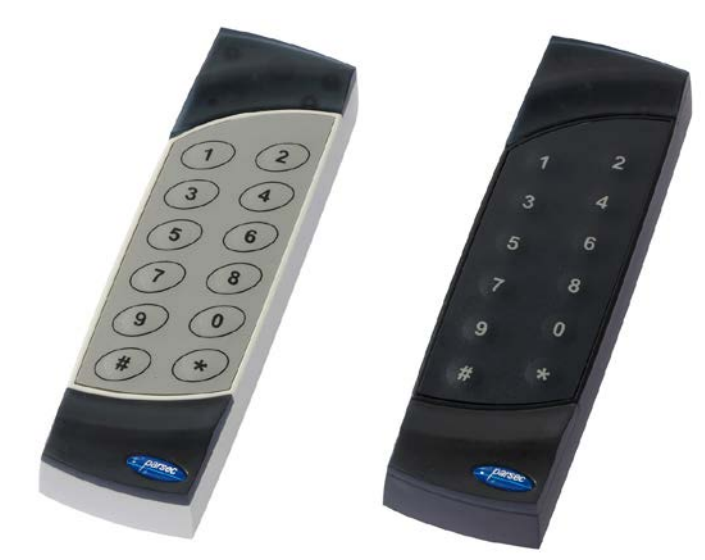

Рисунок 1. Считыватели PR-P16 в разных цветовых исполнениях

## <span id="page-3-4"></span>**2.2. Питание**

<span id="page-3-0"></span>Питание считывателя осуществляется от стабилизированного источника постоянного тока. Обычно таким источником является БП контроллера, к которому подключен считыватель.

## **2.3. Кабели**

<span id="page-3-1"></span>Считыватель снабжены 8-жильным цветным кабелем, с помощью которого производится подключение к контроллеру системы управления доступом. Назначение выводов кабеля считывателя приведено в таблице 2.

Таблица 2.

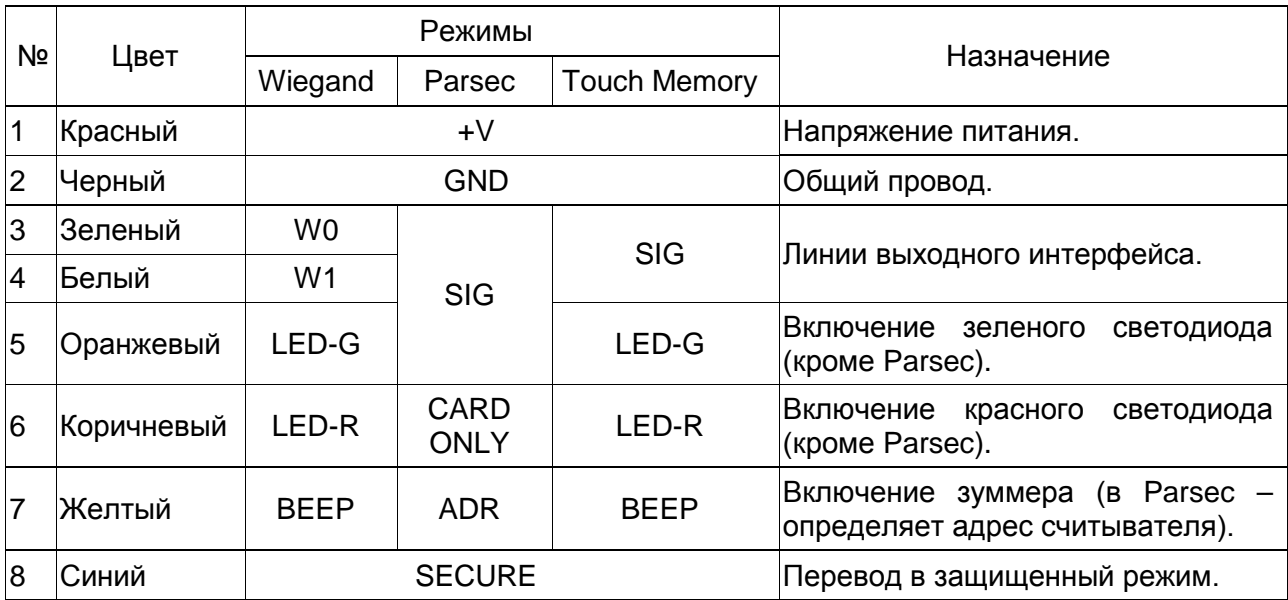

Между считывателем и контроллером рекомендуется использовать неэкранированный многожильный сигнальный кабель с сечением каждого провода 0,22 мм<sup>2</sup>. При использовании такого кабеля максимальное удаление считывателя от контроллера – 100 метров.

## **3.РАБОТА СЧИТЫВАТЕЛЯ**

## <span id="page-3-3"></span><span id="page-3-2"></span>**3.1. Режим Wiegand 26**

В данном режиме доступ предоставляется либо по карте, либо по ПИН-коду.

При поднесении исправной карты на расстояние считывания считыватель проверяет корректность кода карты и передает его контроллеру. В режиме Wiegand 26 код передается однократно. Следующий раз код будет передан, если карта была вынесена из зоны считывания на время не менее 0,5 секунды.

Коды клавиш передаются по мере их нажатия. Кодировка выходных кодов клавиатуры указана в таблице 3.

*Примечание: Поставка считывателей с форматом выходного сигнала Wiegand Motorola осуществляется по специальному заказу.*

#### Таблица 3.

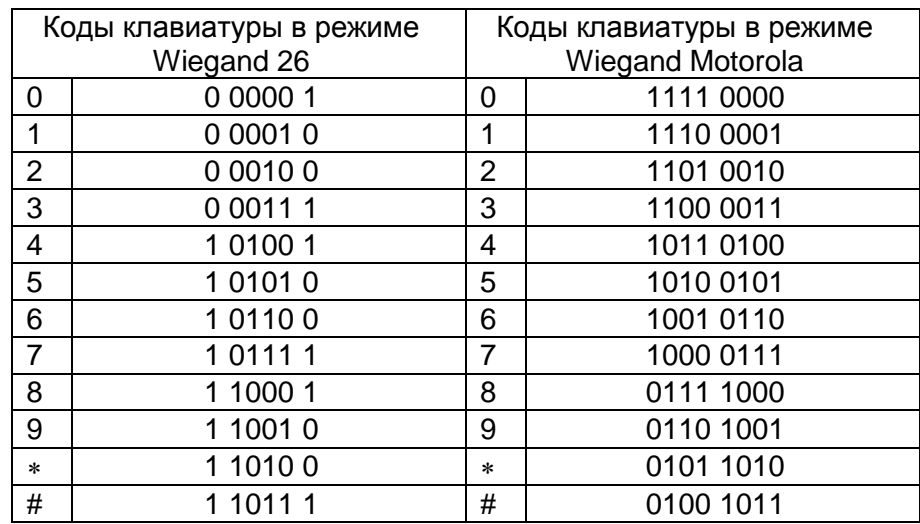

#### <span id="page-4-0"></span>**3.2. Режим Touch Memory**

В данном режиме доступ предоставляется либо по карте, либо по ПИН-коду.

В режиме Touch Memory код карты передается три раза, после чего считыватель перестает отвечать контроллеру до тех пор, пока карта не будет вынесена из зоны считывания как минимум на 0,5 секунды. Формат посылки – стандартный для протокола Touch Memory, код семейства – 01h.

В режиме Touch Memory коды нажатых клавиш заносятся в буфер и передаются в контроллер только после нажатия клавиши «#». Формат этой посылки – стандартный для протокола Touch Memory, код семейства – 03h. Формат посылки поясняется рисунком 2.

Если введено менее 12 цифр, недостающие заменяются нулем в старших незанятых разрядах. При ошибочном вводе какой-либо цифры буфер следует очистить, нажав клавишу «∗», и ввести все цифры заново.

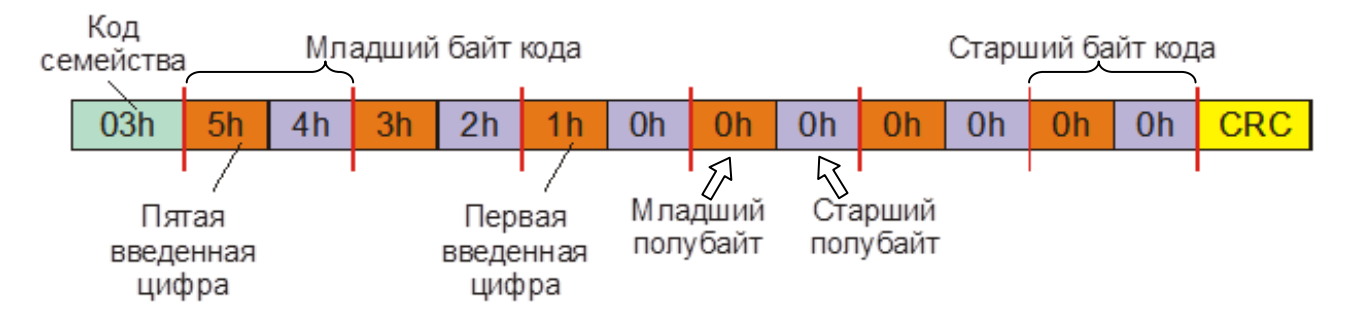

Рисунок 2. Формат передачи кодов клавиатуры в режиме Touch Memory

#### **3.3. Режим Parsec**

<span id="page-4-1"></span>В этом режиме считыватель может работать в одном из двух режимов прохода: «только карта» либо «карта + ПИН».

## **3.3.1. Режим «только карта» (коричневый провод (Card Only) подключен к общему проводу (GND))**

<span id="page-5-0"></span>При поднесении карты на расстояние считывания считыватель проверяет корректность кода карты (по контрольной сумме) и выдает код карты на контроллер по запросу последнего. Если внутренняя индикация разрешена (определяется при конфигурировании контроллера в ПО ParsecNET), то при считывании кода карты считыватель издает короткий звуковой сигнал и кратковременно зажигает зеленый светодиод. Данная индикация подтверждает правильность считывания кода, но никак не связана с правами карты в системе. Для индикации решения, принятого системой по отношению к предъявленной карте, служит внешняя индикация, которой управляет контроллер.

Следующий раз карта будет считана в случае, если она была вынесена из зоны считывания на время не менее 0,5 секунды.

В данном режиме клавиатура не используется, и считыватель не реагирует на нажатие клавиш.

#### **3.3.2. Режим «карта + ПИН» (коричневый провод (Card Only) никуда не подключен)**

<span id="page-5-1"></span>При поднесении карты считыватель запоминает ее код и переходит в режим ожидания ввода ПИН-кода с клавиатуры. Состояние ожидания индицируется миганием зеленого светодиода. Пользователь должен ввести с клавиатуры свой ПИН-код и нажать на клавишу «#». При вводе правильного кода считыватель передает код предъявленной карты контроллеру. Для индикации решения, принятого системой по отношению к предъявленной карте, служит внешняя индикация, которой управляет контроллер.

Нажатие на каждую клавишу сопровождается звуковым сигналом. Максимальное время ожидания нажатия клавиши – 10 секунд. Если через 10 секунд пользователь не нажал следующую клавишу, считыватель подает трехкратный звуковой сигнал и выходит из режима ожидания ПИН-кода. Для повторного ввода нужно еще раз предъявить карту.

Если в процессе ввода пользователь набрал неправильную цифру, нужно нажать клавишу «∗» и ввести код заново. При вводе неверного кода считыватель подает трехкратный звуковой сигнал и выходит из режима ожидания ПИН-кода. Для повторного ввода нужно еще раз предъявить карту.

При трехкратном вводе неверного кода считыватель сообщит системе о попытке подбора кода и перейдет в режим блокировки!

## **3.3.3. Режим блокировки**

<span id="page-5-2"></span>Режим включается после трех неудачных попыток введения кода. Режим индицируется вспышками красного светодиода. В этом режиме считыватель не читает карты и не реагирует на нажатие клавиш. Считыватель выйдет из режима блокировки автоматически через 1 мин или при открывании двери с компьютера, кнопкой или сигналом другого считывателя этой же точки прохода.

## **3.3.4. Проход под принуждением**

<span id="page-5-3"></span>Для формирования сигнала «Входа под принуждением» пользователь должен набрать на клавиатуре ПИН-код, отличающийся от истинного на +1 **в младшем разряде**. Т.е. к последней цифре ПИН-кода нужно добавить единицу, при этом цифра «9» заменяется цифрой «0». Например, коду 56714 соответствует код принуждения 56715, коду 56710 – 56711, а коду 56719 – 56710.

Считыватель передает контроллеру специальный код принуждения. Индикация считывателя при проходе под принуждением полностью соответствует индикации при проходе по правильному ПИН-коду.

#### **3.4. Входные и выходные сигналы**

<span id="page-6-0"></span>При работе в режимах Parsec и Touch Memory линия SIG считывателя является двунаправленной. В режиме Parsec по ней передаются:

- команды от контроллера считывателю для управления индикацией;
- от считывателя контроллеру передается код, считанный с карты во внутреннем формате СКУД Parsec.

В режиме Wiegand 26 по однонаправленным линиям W0 и W1 считыватель после прочтения выдает код карты.

#### **3.5. Самотестирование при включении**

<span id="page-6-1"></span>При включении считывателя зажигается красный светодиод и проходит процедура самотестирования. Если считыватель исправен, то во всех режимах не более чем через 1 секунду он зажигает зеленый светодиод и выдает длинный зуммер. Затем переходит в режим ожидания.

#### **3.6. Внутренняя индикация**

<span id="page-6-2"></span>При считывании кода карты считыватель издает короткий зуммер и кратковременно зажигает зеленый светодиод.

Данная индикация подтверждает правильность считывания кода, но никак не связана с правами карты в системе, в которой установлен считыватель. Для индикации решения, принятого системой по отношению к предъявленной карте, служит внешняя индикация, которой управляет контроллер.

#### **3.7. Внешняя индикация**

<span id="page-6-3"></span>Для индикации принятого контроллером решения, а также для отображения особых состояний системы (охрана, блокировка, дежурный режим) контроллер передает считывателю соответствующие команды управления светодиодами и зуммером. При этом вид индикации определяется настройками контроллера и системы, в которой используется считыватель.

Звуковая индикация нажатия на клавиши работает всегда и не может быть отключена.

В режимах Wiegand и Touch Memory внешняя индикация управляется логическими уровнями на соответствующих входах считывателя. При этом в режиме Wiegand активным уровнем является уровень логического нуля (соединение входа с общим проводом), а в режиме Touch Memory активным уровнем является логическая единица (индикация включается при высоком уровне на управляющем входе).

#### **4.ЭКСПЛУАТАЦИЯ**

#### <span id="page-6-5"></span><span id="page-6-4"></span>**4.1. Монтаж**

#### **4.1.1. Меры безопасности**

<span id="page-6-6"></span>При установке и эксплуатации устройства необходимо руководствоваться «Правилами технической эксплуатации электроустановок потребителей» и «Правилами техники безопасности при эксплуатации электроустановок потребителей».

К монтажу считывателей допускаются лица, изучившие настоящее руководство, имеющие аттестацию по технике безопасности при эксплуатации электроустановок не ниже 3 группы и прошедшие инструктаж по технике безопасности на рабочем месте.

Проведение всех работ по подключению и монтажу считывателя не требует применения специальных средств защиты.

Не допускается использовать при чистке загрязненных поверхностей абразивные и химически активные вещества.

## **4.1.2. Общие рекомендации**

<span id="page-7-0"></span>Выбор проводов и кабелей, способов их прокладки должен производиться в соответствии с требованиями СНиП 3.05.06-85, ВСН116-87, НПБ88-2001.

При подключении оборудования необходимо строго соблюдать полярность соединения устройств.

Не рекомендуется устанавливать считыватель на металлическую поверхность, так как в этом случае расстояние считывания уменьшается.

Считыватели должны располагаться на расстоянии не менее 50 см друг от друга. При креплении считывателя необходимо обеспечить радиус изгиба кабеля у основания считывателя не менее 10 мм.

Место размещения считывателя выбирается из соображений удобства монтажа и использования. Общепринятым является расположение считывателя на стене примерно на уровне ручки отпирания двери, со стороны, противоположной дверным петлям.

#### **4.1.3. Крепление считывателя**

<span id="page-7-1"></span>Снимите декоративные накладки в верхней и нижней частях считывателя, поддев их сбоку тонкой отверткой. Нижней считается накладка с логотипом, верхней – с линзой для светодиода.

Просверлите на одной вертикали два отверстия ∅6 мм и глубиной 35 мм под прилагаемые пластмассовые дюбели. Расстояние между центрами отверстий – 132 мм. Вставьте в них дюбели.

Подключите считыватель к предварительно заложенному кабелю, соединяющему его с контроллером, после чего закрепите корпус саморезами.

Защелкните верхнюю и нижнюю накладки. При необходимости накладки можно дополнительно зафиксировать каплей нитроклея, но в этом случае демонтаж считывателя станет проблематичным.

Схема крепления показана на рис. [2.](#page-7-5)

## <span id="page-7-2"></span>**4.2. Подключение считывателей**

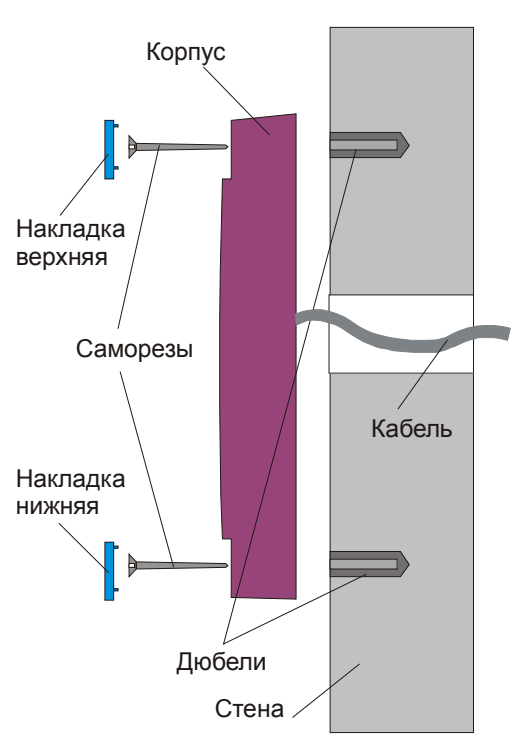

<span id="page-7-5"></span>Рисунок 2. Крепление PR-P16

Все подключения производите только при отключенном питании.

## **4.2.1. Подключение в режиме Wiegand 26**

<span id="page-7-3"></span>Данный режим будет задействован при подключении выводов считывателя к соответствующим входам контроллера (см. рис. 3а).

## **4.2.2. Подключение в режиме Touch Memory**

<span id="page-7-4"></span>Для подключения считывателя в данном режиме соедините зеленый и белый провода (W0 и W1) и подключите их к соответствующей клемме контроллера (рис. 3б).

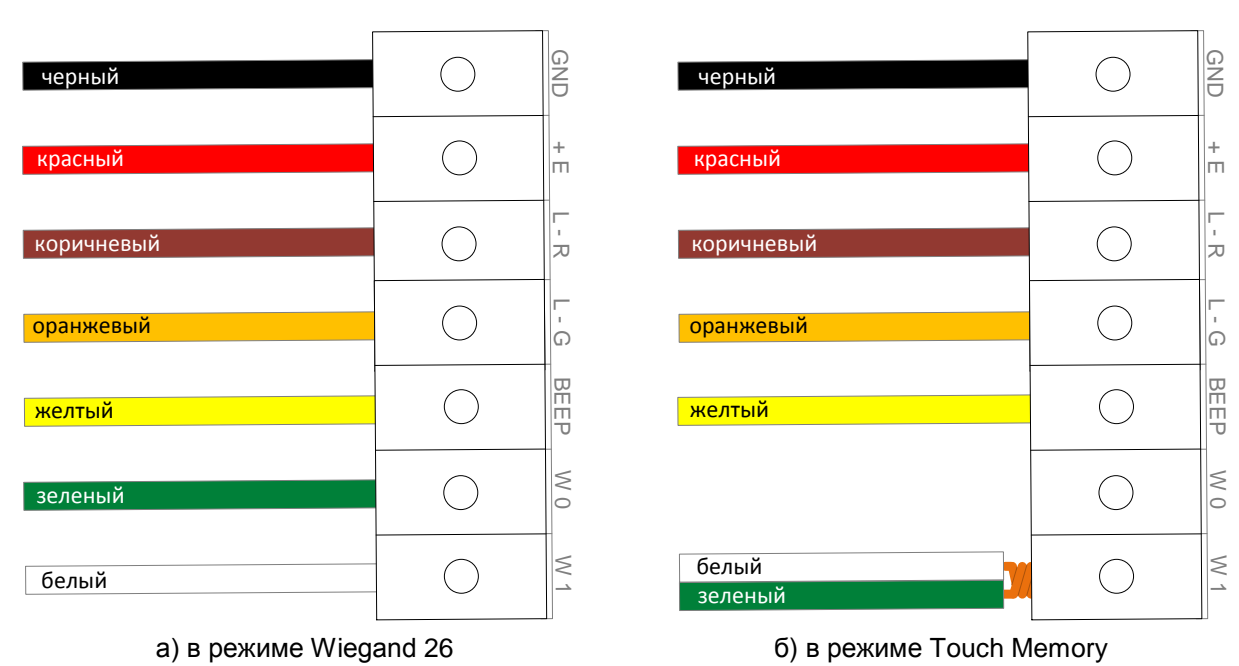

Рисунок 3. Подключение считывателя

## **4.2.3. Подключение в режиме Parsec**

<span id="page-8-0"></span>Для включения считывателя в данном режиме соедините зеленый, белый и оранжевый провода (W0, W1 и SIG) и подключите их к соответствующему входу контроллера.

При подключении по протоколу Parsec каждый считыватель имеет собственный адрес (0 или 1), что позволяет для подключения двух считывателей использовать один кабель от контроллера. Для установки адреса используется желтый провод. Если он соединен с общим черным проводом, то считывателю назначается адрес «0» (наружный считыватель), если желтый провод остается неподключенным, то адрес считывателя – «1» (внутренний считыватель). Примеры подключения приведены на рисунке 4.

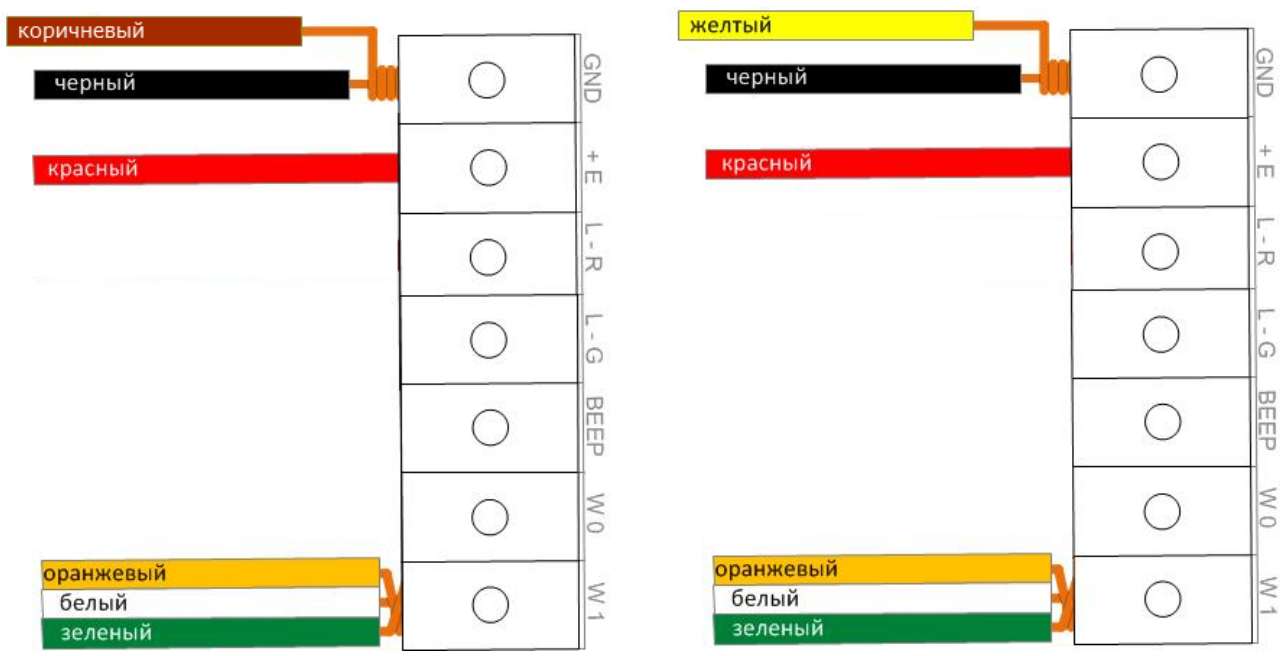

а) режим «только карта», адрес 1 (внутренний) б) режим «карта+ПИН», адрес 0 (внешний) Рисунок 4. Подключение считывателя в режиме Parsec

## **4.3. Переход в защищенный режим**

<span id="page-9-0"></span>Считыватель переходит в защищенный режим при соединении синего провода (Secure) с общим черным проводом (GND). Пример показан на рисунке [8.](#page-10-2)

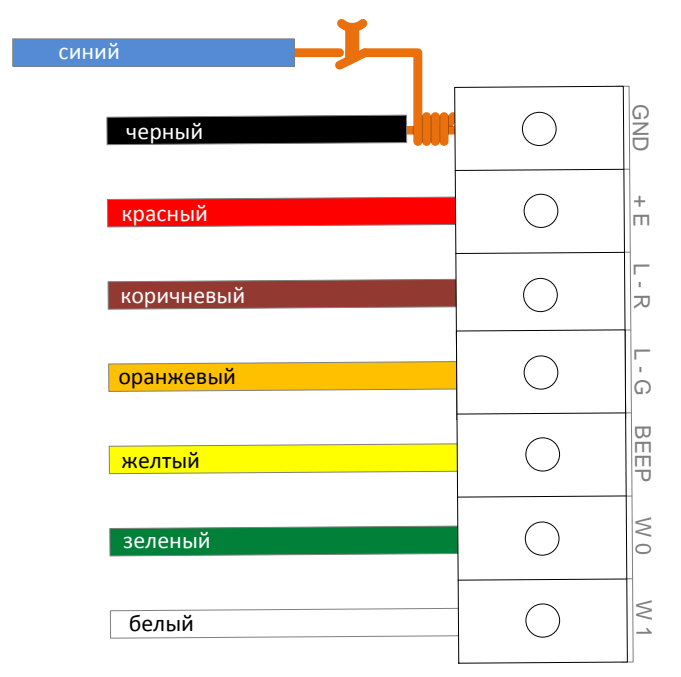

В отличие от обычного режима, когда для идентификации пользователя используется общедоступный заводской серийный номер карты, в защищённом режиме используется сгенерированный номер карты, хранящийся в защищённой области (секторе) карты. Если первый сектор карты не инициализирован для работы в защищенном режиме (карта находится в транспортном состоянии или инициализирована для работы другого приложения с сектором 1), то считыватель на такую карту не отреагирует.

Изменение, для обеспечения максимального уровня безопасности, секретных ключей доступа и используемых секторов производится администратором системы при помощи специальной утилиты SE-Pro2. Посредством утилиты создаются рабочие карты и мастер-карты для перепрограммирования профилей

безопасности. Также при ее помощи ведётся база данных карт и всех профилей безопасности.

Секретный ключ доступа – это «пароль» для доступа к считыванию идентификатора карты, хранящегося в защищенном этим паролем секторе карты. Смену секретных ключей можно производить сколько угодно раз (например, менять их ежемесячно или еженедельно).

Мастер-карта перепрограммирует считыватель доступа: изменяет секретные ключи доступа и номер сектора, то есть изменяет профиль считывателя. Такую смену можно производить многократно, например, утром использовать один профиль, а вечером – другой.

Создание мастер-карт и рабочих карт описано в Руководстве пользователя утилитой SE-Pro2.

Перевод считывателя в защищенный режим и обратно может производиться оперативно, то есть можно, например, в ночное время переводить считыватель в защищенный режим с помощью тумблера или реле контроллера, а в дневное время работать по серийному номеру карты.

Чтобы сменить профиль считывателя, поднесите к нему мастер-карту с нужным профилем. Удерживайте карту у считывателя до тех пор, пока второй раз не прозвучат три звуковых сигнала. После этого зеленый светодиод на считывателе мигнет один раз и считыватель будет работать по новому профилю.

В этом режиме считыватель читает номер карты из защищенной области с использованием секретных ключей доступа, известных только эмитенту карт.

После установки СКУД на объекте администратор системы может поменять ключи доступа и номер сектора, используемого в защищенном режиме. Перепрограммирование считывателя в этом случае производится с помощью предварительно сгенерированной мастер-карты.

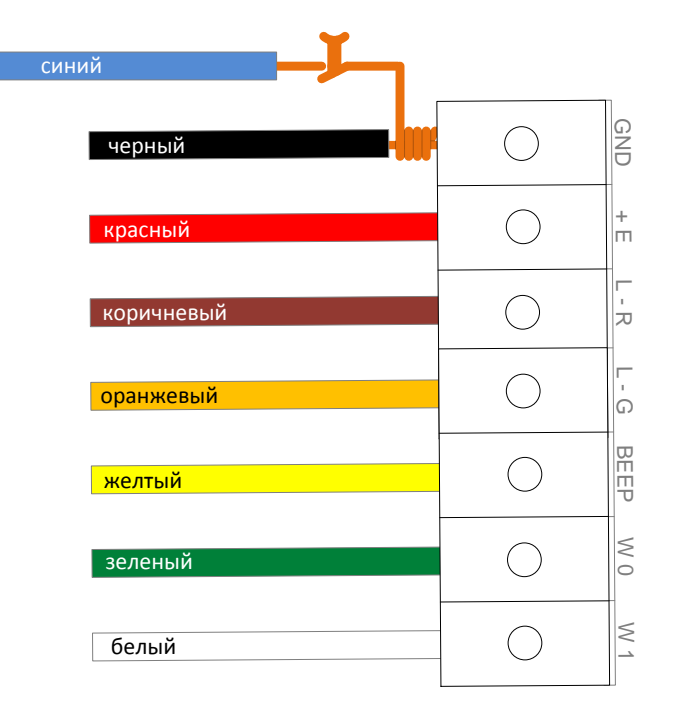

Рисунок 5. Пример подключения провода Secure для перевода считывателя, работающего по протоколу Wiegand 26, в защищенный режим

#### <span id="page-10-2"></span>**4.3.1. Возврат к заводским настройкам**

<span id="page-10-0"></span>Если после перевода считывателя в защищенный режим мастер-карта будет потеряна, дальнейшее оперативное перепрограммирование станет невозможным. Вернуть контроль над считывателем в таком случае можно только возвратом его к заводским настройкам, а затем созданием новой мастер-карты. Все данные, хранящиеся в считывателе, будут, естественно, утрачены.

Чтобы вернуть считыватель к заводским настройкам, выполните следующие действия:

- Если считыватель установлен на точке прохода, отсоедините все выводы считывателя, кроме питания;
- Соедините вывод W0 (зеленый) и SECURE (синий);
- Подайте питание на считыватель. Установки считывателя вернутся к заводским значениям;
- Отключите питание считывателя, разъедините выводы W0 и SECURE.

После этого считыватель можно использовать дальше, как обычно.

## **5.ХРАНЕНИЕ**

<span id="page-10-1"></span>Рекомендуется хранить устройства в упаковочной таре в отапливаемом складском помещении не более 15 штук в стопке. Допускается хранение при температуре окружающего воздуха от -40°С до +80°С и относительной влажности до 99% (условия хранения 1 по ГОСТ 15150-69).

Не храните устройство в местах, подверженных воздействию прямых солнечных лучей, резкому изменению температуры и повышенной влажности. Кроме того, устройство не предназначено для эксплуатации и хранения в условиях воздействия токопроводящей пыли, паров кислот и щелочей, соляного тумана, а также газов, вызывающих коррозию и разрушающих изоляцию.

Гарантийный срок хранения устройства – 5 лет со дня изготовления.

## <span id="page-11-0"></span>**6. ТРАНСПОРТИРОВКА**

Транспортирование упакованного в тару изделия может производиться любым видом транспорта на любые расстояния в соответствии с правилами перевозки грузов, действующими на соответствующем виде транспорта. При этом тара должна быть защищена от прямого воздействия атмосферных осадков.

При транспортировании самолетом допускается размещение груза только в отапливаемых герметизированных отсеках.

Тара на транспортных средствах должна быть размещена и закреплена таким образом, чтобы были обеспечены ее устойчивое положение и отсутствие перемещения.

Условия транспортирования должны соответствовать условиям хранения 5 по ГОСТ15150-69.

После транспортирования при отрицательных или повышенных температурах непосредственно перед вводом в эксплуатацию считыватель должен быть выдержан в нормальных климатических условиях не менее 1 часа.